# **NOC GAMING**

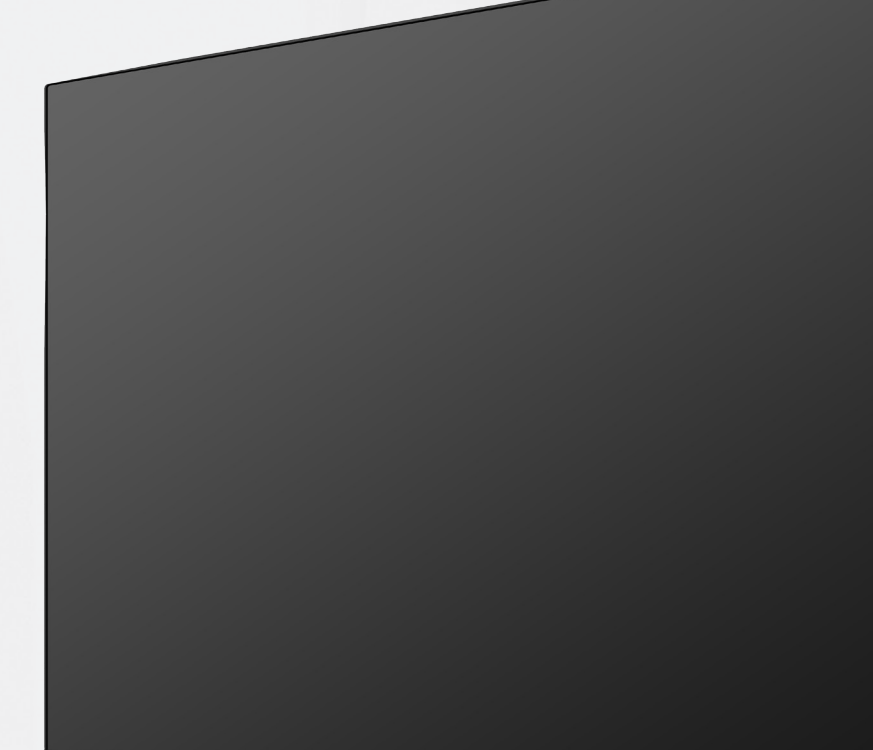

**AOC** 

Q

دليل استخدام شاشة LCD خلفية إضاءة 27G2ZNE/BK باستخدام

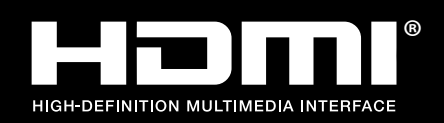

1 ©2023 AOC.All Rights Reserved www.aoc.com

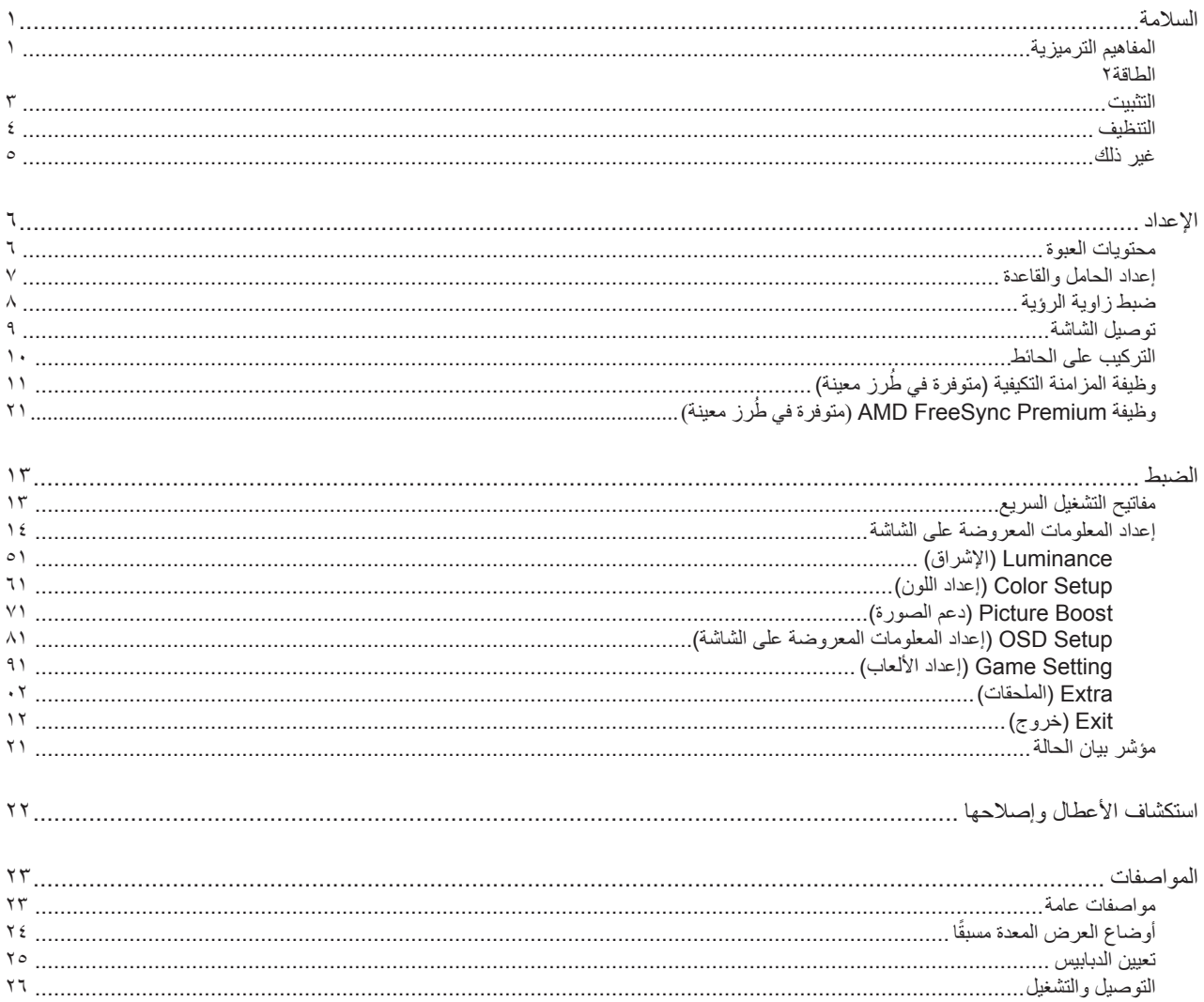

# **السالمة**

### **المفاهيم الترميزية**

توضح الأقسام الفرعية التالية المفاهيم الترميزية المستخدمة في هذا الدليل؛

#### **المالحظات والتنبيهات والتحذيرات**

<span id="page-2-0"></span>قد تكون قوالب النصوص الواردة في هذا الدليل مرفقة برموز ومكتوبة بخط عريض أو مائل. وهذه القوالب عبارة عن مالحظات وتنبيهات وتحذيرات يتم استخدامها على النحو التالي:

### V

**مالحظة:** تشير المالحظة إلى معلومات مفيدة تساعدك على استخدام نظام الكمبيوتر على النحو األمثل.

### $\triangle$

**تنبيه:** يشير التنبيه إلى وجود أضرار محتملة قد تؤدي إلى تلف الجهاز أو فقدان البيانات كما يرشدك إلى كيفية تجنب المشكالت المماثلة.

# $\blacktriangle$

**تحذير:** تحذير يشير إلى احتمال التعرض إلصابة جسدية كما يرشدك إلى كيفية تجنب المشكلة.قد تظهر بعض التحذيرات بتنسيقات بديلة وقد ال تكون مرفقة برموز. وفي الحاالت المماثلة، فإن العرض المحدد للتحذير يكون مصرح به من قبل السلطة التنظيمية.

#### **الطاقة**

<span id="page-3-0"></span>ينبغي تشغيل الشاشة باستخدام مصدر تيار كهربائي من النوع الموضح على الملصق الخاص بها فقط. وفي حال عدم التأكد من نوع التيار الكهربائي المتاح في منزلك، اتصل بالموزع أو بشركة الكهرباء المحلية.

الشاشة مزودة بقابس مؤرض ذي ثالثة-دبابيس، قابس مزود بدبوس تأريض ثالث، وكأحد خصائص األمان،ال يتناسب هذا القابس إال مع مقبس الطاقة المؤرض. في حالة عدم توافق المقبس مع القابس ثلاثي الاسلاك، استعن بفني كهرباء لتركيب المقبس الصحيح أو استخدم مهايىء لتأريض الشاشة بأمان، لا تقم بإبطال غرض السلامة الخاص بقابس التوصيل األرضي.

قم بفصل الشاشة أثناء العواصف البرقية أو في حالة عدم استخدامها لفترة طويلة، حيث يعمل ذلك على حمايتها من التلف الذي قد يلحق بها نتيجة التدفق المفاجئ للتيار الكهربائي.

ال تقم بالتحميل الزائد على مقسمات التيار أو كبالت اإلطالة، فقد يؤدي ذلك إلى حدوث حريق أو صدمة كهربائية.

لضمان الحصول على جودة تشغيل مناسبة، ال تستخدم الشاشة إال مع أجهزة الكمبيوتر المدرجة في قائمة UL والمجهزة بمقابس مهيأة بحيث تناسب الجهد الكهربائي من 100 إلى 240 فولت تيار متردد، وتيار 5 أمبير على الأقل.

ينبغي تركيب مقبس التيار الموجود على الحائط بالقرب من الشاشة بحيث يمكن الوصول إليه بسهولة.

#### **التثبيت**

<span id="page-4-0"></span>تجنب وضع الشاشة على عربة أو كتيفة أو طاولة غير ثابتة أو حامل أو حامل ثالثي غير ثابت، فقد يتسبب سقوطها في إصابة الشخص الذي يستخدمها وإتالفها. احرص على استخدام عربة أو حامل أو حامل ثالثي أو كتيفة أو طاولة موصى بها من الجهة المصنعة أو التي تم شراؤها مع المنتج فقط. اتبع التعليمات الواردة من الجهة ً المصنعة عند تثبيت المنتج واستخدم ملحقات التثبيت الموصى بها من قبل الجهة المصنعة، كما ينبغي توخي الحذر والعناية عند نقل المنتج والمنضدة المتحركة معا.

ال تدفع بأي جسم داخل الفتحات الموجودة بالغالف الخارجي للشاشة، فقد ينتج عن ذلك حدوث أعطال في أجزاء الدائرة الكهربائية مما يؤدي إلى حدوث حريق أو ً صدمة كهربائية. وال تقم أبدا بسكب سوائل على الشاشة.

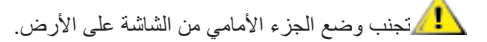

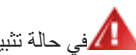

في حالة تثبيت الشاشة على حائط أو رف، استخدم أدوات التثبيت المعتمدة من الجهة المصنعة واتبع التعليمات الخاصة بها.

المجمراترك مساحة خالية حول الشاشة كما هو موضح أدناه، إذ يؤدي عدم القيام بذلك إلى نقص دوران الهواء، ومن ثم ارتفاع درجة الحرارة مما قد يؤدي إلى نشوب حريق أو إلحاق الضرر بالشاشة.

ميتمان التجنب تلف محتمل مثل تقشر اللوحة من الإطار، تأكد من عدم إمالة الشاشة لأسفل بزاوية أكبر من 5- درجات. إذا تم تجاوز الحد الأقصى لقياس زاوية الإمالة لأسفل البالغ 5- درجات، فلن يكون تلف الشاشة مشمولاً بالضمان.

اطلع أدناه على مسافات التهوية الموصى بها حول الشاشة عند تثبيتها على الحائط أو على الحامل:

#### **تثبيت الشاشة باستخدام حامل**

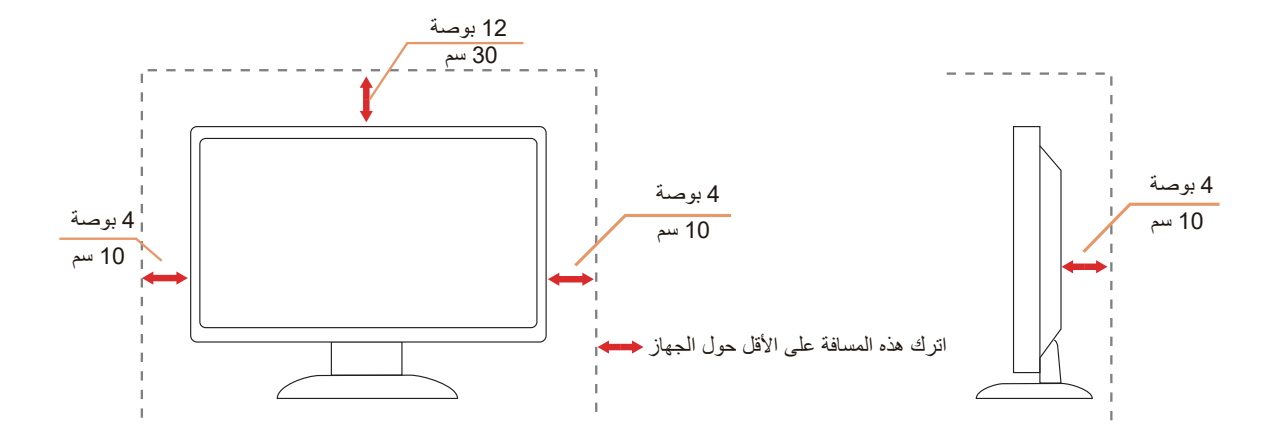

### **التنظيف**

ِّ نظف الحاوية الخارجية بانتظام بقطعة قماش ناعمة مرطبة بمياه.

<span id="page-5-0"></span>ً عند التنظيف، استخدم قطعة قطن ناعمة أو قطعة قماش ميكروفايبر. ينبغي أن تكون قطعة القماش رطبة وجافة تقريبا بحيث تمنع دخول سائل في الحاوية.

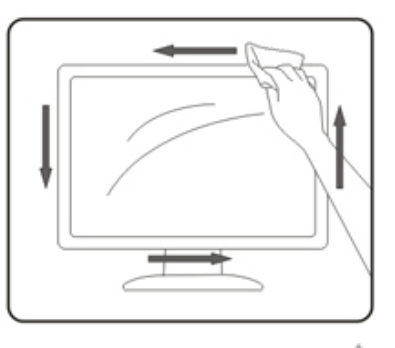

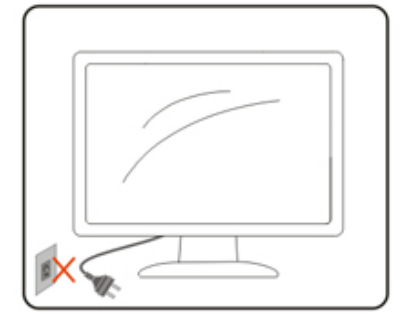

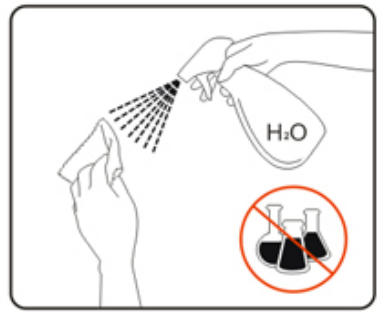

يرجى فصل كبل الطاقة قبل تنظيف المنتج.

### **غير ذلك**

<span id="page-6-0"></span>في حالة انبعاث رائحة غريبة من المنتج أو أصوات أو دخان، قم بفصل قابس الطاقة على الفور واالتصال بمركز الصيانة.

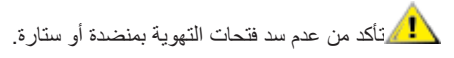

ال تعرض شاشة LCD الهتزازات شديدة أو صدمات قوية أثناء التشغيل.

تجنب الطرق على الشاشة أو إسقاطها أثناء التشغيل أو النقل.

<span id="page-7-0"></span>**محتويات العبوة**  $\odot$ Monitor  $\bigcirc$  $\bigcirc$  $\odot$ \*QSG Warranty Card Stand Stand Base  $\odot$ \*\***OF**  $\blacksquare$ **EFOR** π Power Cable DP Cable **HDMI** Cable

**اإلعداد**

ال تتوفر كل كبالت اإلشارة في كل البلدان والمناطق. يرجى التحقق من الموزع المحلي أو المكتب الفرعي التابع لشركة AOC.

### **إعداد الحامل والقاعدة**

ُيرجى اتباع الخطوات الموضحة أدناه إلعداد القاعدة أو إزالتها.

**اإلعداد:**

<span id="page-8-0"></span>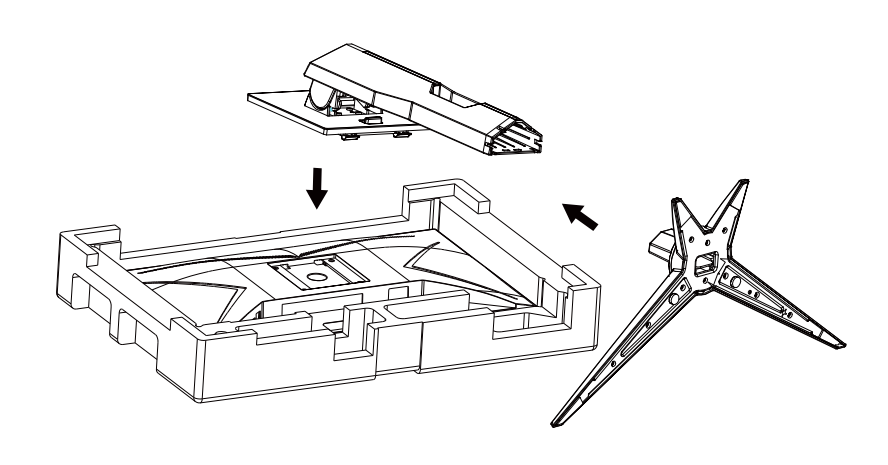

**اإلزالة:**

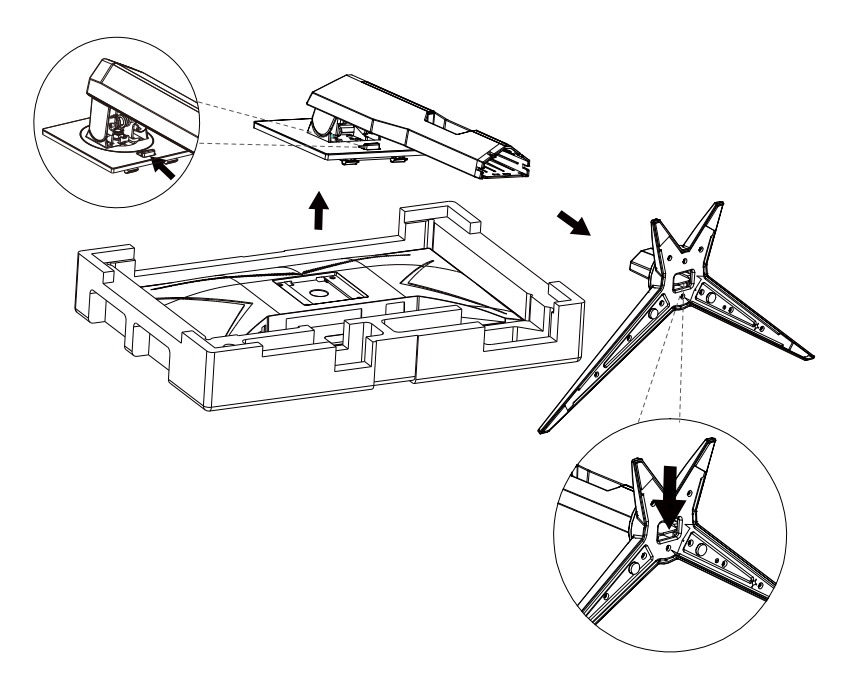

### **ضبط زاوية الرؤية**

<span id="page-9-0"></span>لضمان الحصول على الرؤية المثلى، نوصى بالنظر إلى الشاشة بالكامل، ثم ضبط زاوية الشاشة حسبما يتراءى لك. أمسك الحامل لكي لا تُسقط الشاشة عند تغيير الزاوية.

يمكنك ضبط الشاشة كما هو موضح أدناه:

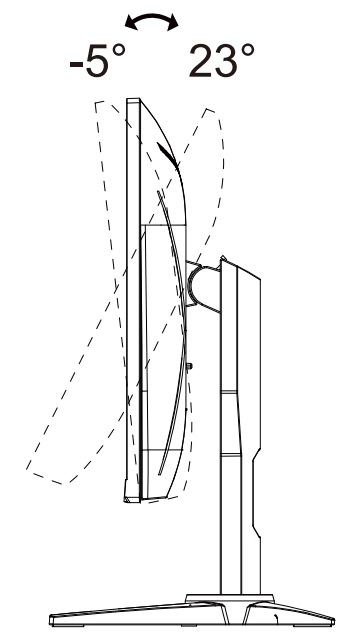

### **مالحظة:**

ال تلمس شاشة LCD عند تغيير الزاوية. قد يتسبب لمس شاشة LCD في حدوث تلف.

#### **تحذير:**

- لتجنب تلف محتمل في الشاشة مثل تقشر اللوحة، تأكد من عدم إمالة الشاشة ألسفل بزاوية أكبر من 5- درجات.
	- ا تضغط على الشاشة أثناء ضبط زاويتها. أمسكها من اإلطار فقط.

### **توصيل الشاشة**

توصيالت الكبالت في الجانب الخلفي من الشاشة:

<span id="page-10-0"></span>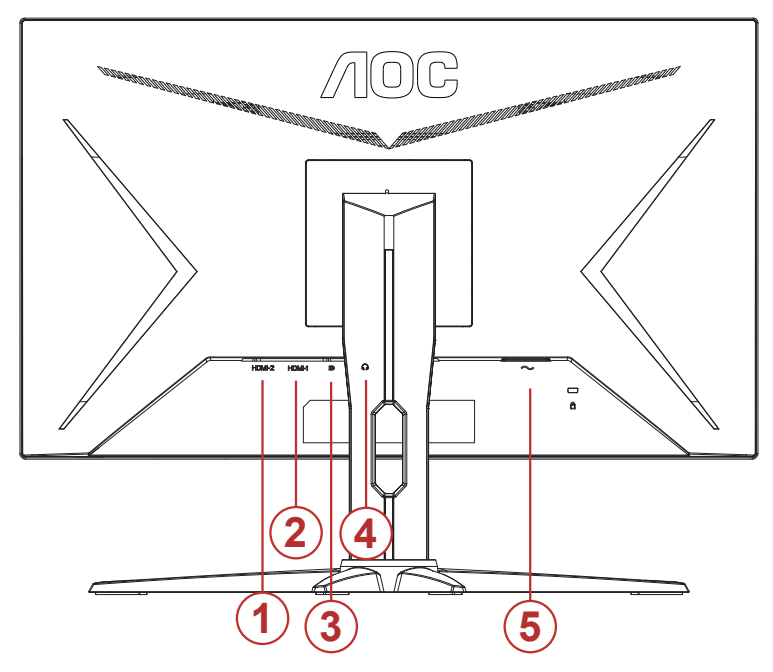

- $Y-HDMI Y$
- 1-HDMI
	- $DP r$
- ٤- سماعة الأذن
- منفذ دخل تيار مباشر
	- D-SUB -

#### **التوصيل بالكمبيوتر**

- قم بتوصيل سلك الطاقة بالجزء الخلفي من شاشة العرض بطريقة محكمة.
	- قم بإيقاف تشغيل الكمبيوتر وقم بفصل كبل الطاقة.
	- ِّ وص ِّ ل كبل إشارة الشاشة بموصل الفيديو في الكمبيوتر التابع لك.
- قم بتوصيل سلك الطاقة الخاص بالكمبيوتر وشاشة العرض بمأخذ تيار كهربائي قريب.
	- قم بتشغيل الكمبيوتر وشاشة العرض.

في حالة ظهور صورة على الشاشة، تكون عملية التركيب والتوصيل قد تمت بنجاح. ولكن في حالة عدم ظهور صورة، انظر حل المشكالت.

ً لحماية الجهاز، احرص دائما على إغالق جهاز الكمبيوتر وشاشة LCD قبل التوصيل.

# **التركيب على الحائط**

التحضير لتركيب ذراع التعليق على الحائط االختياري.

<span id="page-11-0"></span>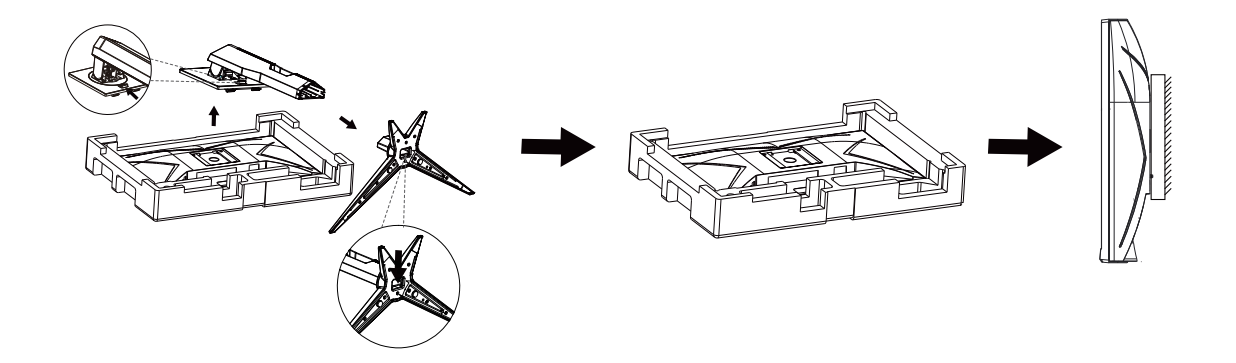

يمكن تركيب الشاشة على ذراع معلق بالحائط يتم شراؤه على حدة. قم بفصل الطاقة قبل هذا اإلجراء. اتبع الخطوات التالية:

.1 قم بإزالة القاعدة.

2. اتبع تعليمات المصنّع لتجميع الذراع المعلق على الحائط.

.3 ضع الذراع المعلق في الحائط على مؤخرة الشاشة. قم بمحاذاة الفتحات الموجودة في الذراع مع الفتحات الموجودة بالشاشة.

.4 أعد توصيل الكبالت. راجع دليل المستخدم المرفق مع ذراع التعليق بالحائط االحتياطي للحصول على تعليمات بشأن التركيب في الحائط.

مالحظة: ال تتوافر فتحات مسامير التعليق VESA مع كافة الطرازات، برجاء التحقق من ذلك مع الموزع أو اإلدارة الرسمية لشركة

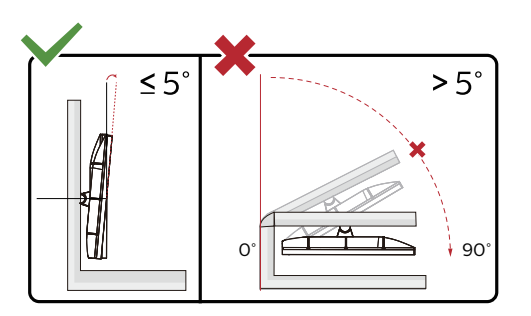

\* قد يختلف تصميم الشاشة عن المبين في الرسوم التوضيحية.

#### **تحذير:**

- لتجنب تلف محتمل في الشاشة مثل تقشر اللوحة، تأكد من عدم إمالة الشاشة ألسفل بزاوية أكبر من 5- درجات.

- ا تضغط على الشاشة أثناء ضبط زاويتها. أمسكها من اإلطار فقط.

### **ُ وظيفة المزامنة التكيفية )متوفرة في طرز معينة(**

- . تعمل وظيفة المزامنة التكيفية باستخدام HDMI/DP
- <span id="page-12-0"></span>2. بطاقة الرسومات المتوافقة: في ما يلي قائمة البطاقات الموصى بها، ويمكن الاطلاع عليها من خلال زيارة WWW.AMD.com

**بطاقات الرسومات**

- Radeon<sup>™</sup> RX Vega series •
- Radeon<sup>™</sup> RX 500 series •
- Radeon<sup>™</sup> RX 400 series •
- )R7 265و R7 370/Xو R9 370/X باستثناء )Radeon™ R9/R7 300 series
	- Radeon<sup>™</sup> Pro Duo (2016) •
	- Radeon<sup>™</sup> R9 Nano series •
	- Radeon<sup>™</sup> R9 Fury series •
	- )R9 280/Xو R9 270/X باستثناء )Radeon™ R9/R7 200 series

**المعالجات**

- AMD Ryzen™ 7 2700U
- AMD Ryzen™ 5 2500U
- AMD Ryzen™ 5 2400G
- AMD Ryzen™ 3 2300U
- AMD Ryzen™ 3 2200G
	- AMD PRO A12-9800
- AMD PRO A12-9800E
	- AMD PRO A10-9700
- AMD PRO A10-9700E
	- AMD PRO A8-9600
	- AMD PRO A6-9500
- AMD PRO A6-9500E
- AMD PRO A12-8870
- AMD PRO A12-8870E
- AMD PRO A10-8770
- AMD PRO A10-8770E
- AMD PRO A10-8750B
- AMD PRO A8-8650B
- AMD PRO A6-8570
- AMD PRO A6-8570E
- AMD PRO A4-8350B
	- AMD A10-7890K
	- AMD A10-7870K
	- AMD A10-7850K
	- AMD A10-7800
	- AMD A10-7700K
	- AMD A8-7670K
	- AMD A8-7650K
	- AMD A8-7600
	- AMD A6-7400K

### **وظيفة Premium FreeSync AMD ُ( متوفرة في طرز معينة(**

- DP/HDMI باستخدام AMD FreeSync Premium وظيفة تعمل .
- <span id="page-13-0"></span>2. بطاقة الرسومات المتوافقة: في ما يلي قائمة البطاقات الموصى بها، ويمكن الاطلاع عليها من خلال زيارة WWW.AMD.com

**بطاقات الرسومات**

- Radeon<sup>™</sup> RX Vega series •
- Radeon™ RX 500 series
- Radeon<sup>™</sup> RX 400 series •
- )R7 265و R7 370/Xو R9 370/X باستثناء )Radeon™ R9/R7 300 series
	- Radeon<sup>™</sup> Pro Duo (2016) •
	- Radeon<sup>™</sup> R9 Nano series •
	- Radeon<sup>™</sup> R9 Fury series •
	- )R9 280/Xو R9 270/X باستثناء )Radeon™ R9/R7 200 series

**المعالجات**

- AMD Ryzen™ 7 2700U
- AMD Ryzen™ 5 2500U
- AMD Ryzen™ 5 2400G
- AMD Ryzen™ 3 2300U
- AMD Ryzen™ 3 2200G
- AMD PRO A12-9800
- AMD PRO A12-9800E
	- AMD PRO A10-9700
- AMD PRO A10-9700E
- AMD PRO A8-9600
	- AMD PRO A6-9500
- AMD PRO A6-9500E
- AMD PRO A12-8870
- AMD PRO A12-8870E
- AMD PRO A10-8770
- AMD PRO A10-8770E
- 
- AMD PRO A10-8750B
- AMD PRO A8-8650B
- AMD PRO A6-8570
- AMD PRO A6-8570E
- AMD PRO A4-8350B
	- AMD A10-7890K
	- AMD A10-7870K
	- AMD A10-7850K
	- AMD A10-7800
	- AMD A10-7700K
	- AMD A8-7670K
	- AMD A8-7650K
	- AMD A8-7600 AMD A6-7400K

### **الضبط**

**مفاتيح التشغيل السريع**

<span id="page-14-0"></span>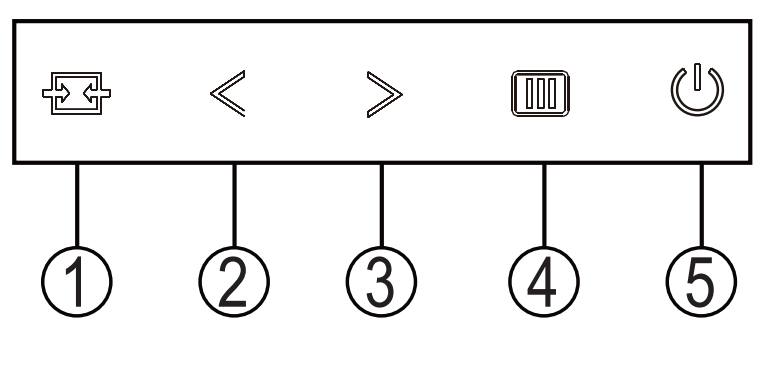

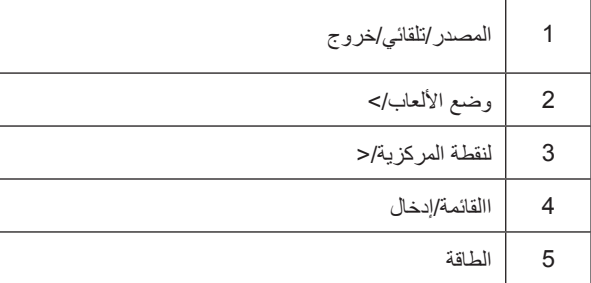

#### **الطاقة**

اضغط على زر الطاقة لتشغيل الشاشة.

#### **القائمة/إدخال**

عند عدم وجود أي قائمة معلومات معروضة على الشاشة، اضغط عليه لعرض قائمة المعلومات أو لتأكيد االختيار.

#### **وضع األلعاب/<**

عند عدم وجودة أي قائمة معلومات معروضة على الشاشة، اضغط على المفتاح «×» لفتح وظيفة وضع الألعاب، ثم اضغط على المفتاح «×» أو «<» لتحديد وضع ألعاب )FPS أو RTS أو Racing أو 1 Gamer أو 2 Gamer أو 3 Gamer )حسب أنواع األلعاب المختلفة.

#### **النقطة المركزية/>**

عند عدم وجود أي قائمة معلومات معروضة على الشاشة، اضغط على زر Point Dial( النقطة المركزية( إلظهار/إخفاء النقطة المركزية.

#### **المصدر/تلقائي/خروج**

عند إغلاق قائمة المعلومات المعروضة على الشاشة، سيؤدي الضغط على الزر Source/Auto/Exit (المصدر/تلقائي/خروج) نفس وظيفة مفتاح التشغيل السريع لمصدر . عندما تكون قائمة المعلومات المعروضة على الشاشة مغلقة، سيؤدي الضغط مع الاستمرار على الزر Source/Auto/Exit (المصدر/تلقائي/خروج) لمدة ً ثانيتين تقريب ُ ا إلى تشغيل وظيفة التهيئة التلقائية )فقط في الطرز المزودة بمنفذ Sub-D).

### **إعداد المعلومات المعروضة على الشاشة**

#### **تعليمات أساسية وبسيطة عن مفاتيح التحكم.**

<span id="page-15-0"></span>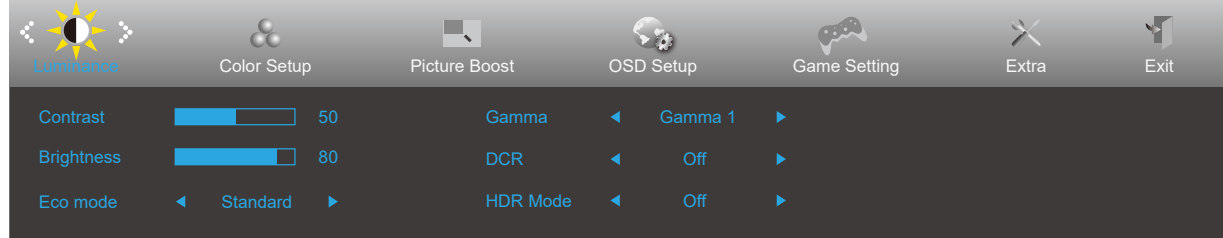

- اضغط على زر القائمة لتنشيط نافذة المعلومات المعروضة على الشاشة.
- اضغط على زر السهم **>** أو **<** للتنقل عبر الوظائف. بمجرد تحديد الوظيفة المطلوبة، اضغط على زر **القائمة** لتنشيطها، واضغط على زر السهم**>** أو **<** للتنقل عبر وظائف القائمة الفرعية. بمجرد تحديد الوظيفة المطلوبة، اضغط على زر **القائمة** لتنشيطها.
- اضغط على زر السهم**>** أو **<** لتغيير إعدادات الوظيفة المحددة. اضغط على الزر AUTO( **تلقائي**( للخروج. إذا أردت تعديل أية وظيفة أخرى، كرر الخطوتين 2 و.3
- .4 وظيفة قفل المعلومات المعروضة على الشاشة: لقفل المعلومات المعروضة على الشاشة، اضغط مع االستمرار على زر القائمة عندما تكون الشاشة متوقفة عن العمل واضغط زر الطاقة لتشغيل الشاشة. إللغاء قفل المعلومات المعروضة على الشاشة، اضغط مع االستمرار على زر القائمة عندما تكون الشاشة متوقفة عن العمل واضغط زر الطاقة لتشغيل الشاشة..

#### **مالحظات:**

- إذا كان المنتج به مصدر دخل واحد لإلشارة، يتم تعطيل عنصر »تحديد اإلدخال«.
- أوضاع ECO( باستثناء الوضع القياسي( وDCR وDCB ودعم الصورة، بالنسبة لهذه األوضاع األربعة يمكن أن يوجد وضع واحد فقط.

### **Luminance( اإلشراق(**

<span id="page-16-0"></span>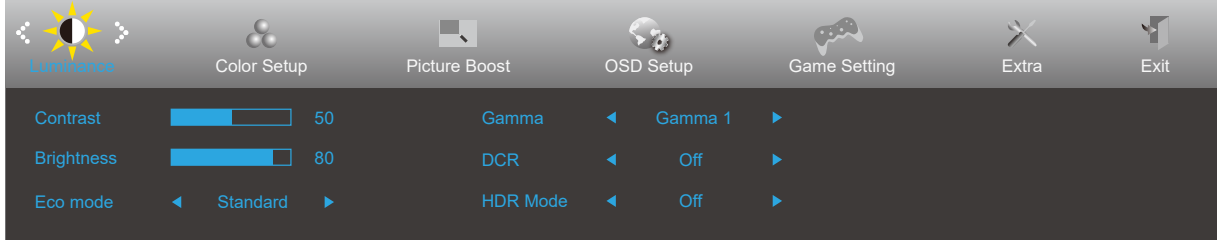

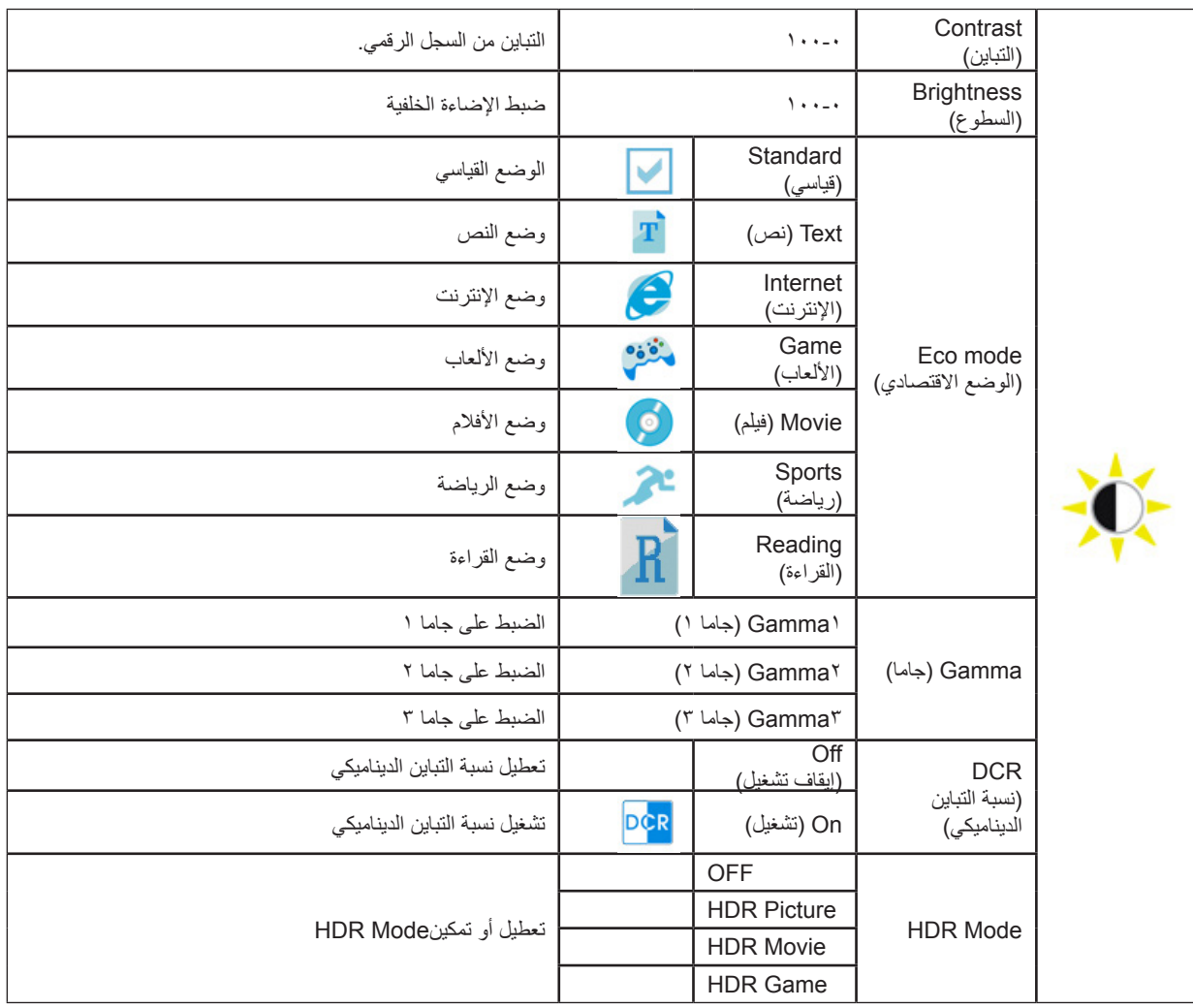

### **Setup Color( إعداد اللون(**

<span id="page-17-0"></span>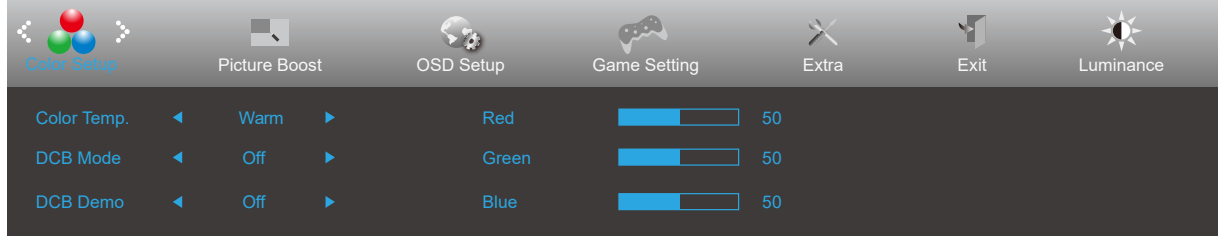

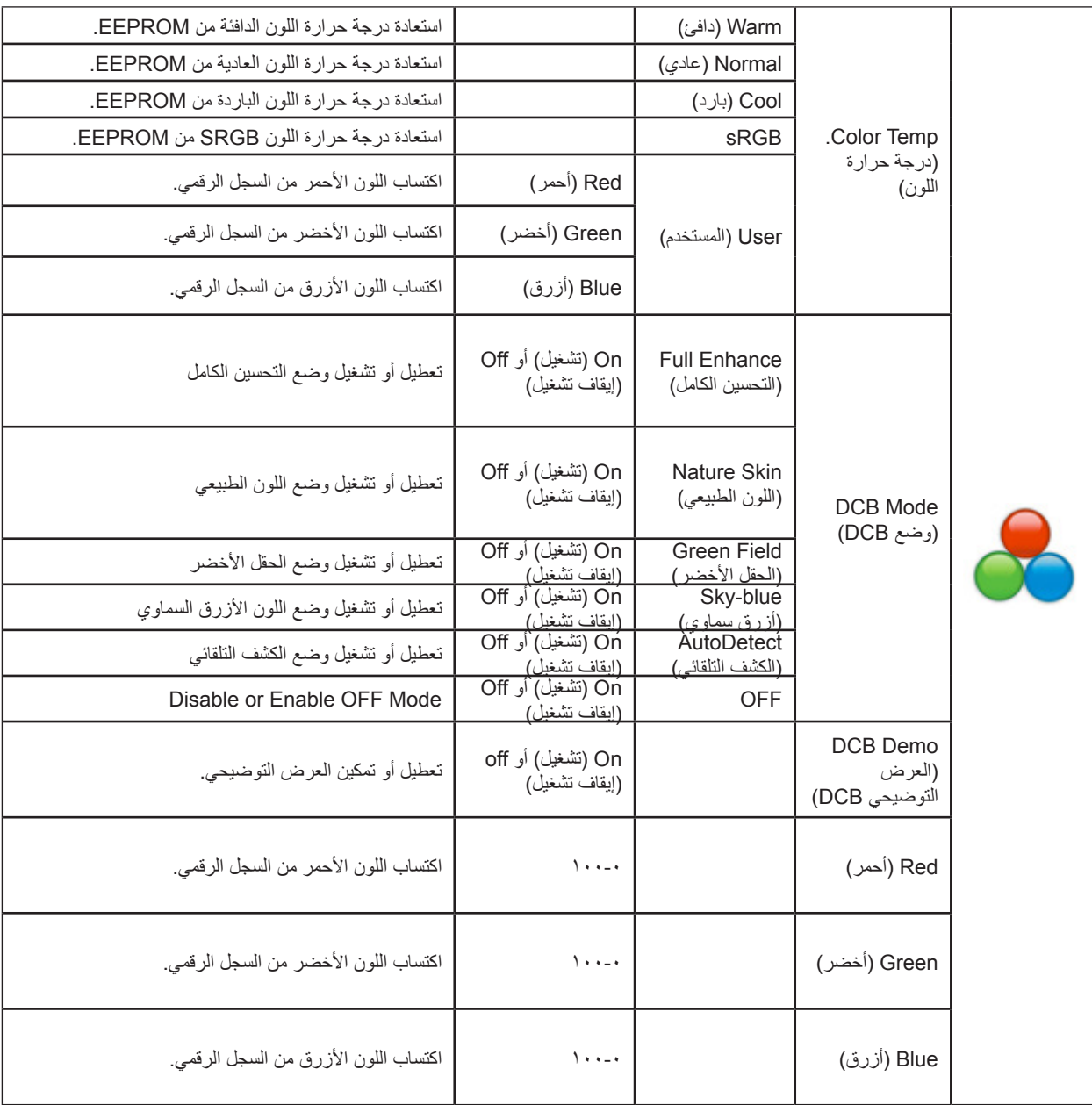

### **Boost Picture( دعم الصورة(**

<span id="page-18-0"></span>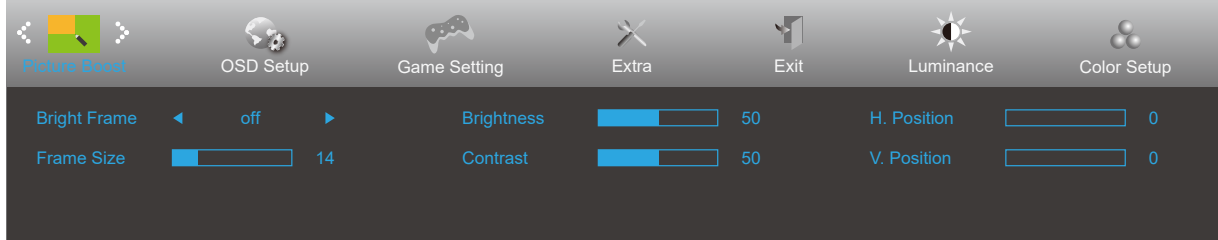

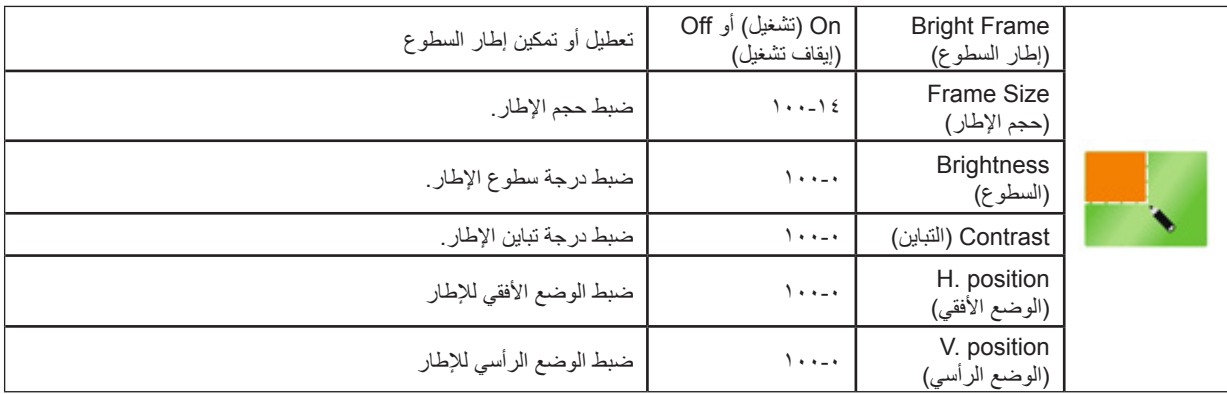

#### **مالحظة:**

قم بضبط درجة سطوع وتباين ووضع إطار السطوع للحصول على مشاهدة أفضل.

### **Setup OSD( إعداد المعلومات المعروضة على الشاشة(**

<span id="page-19-0"></span>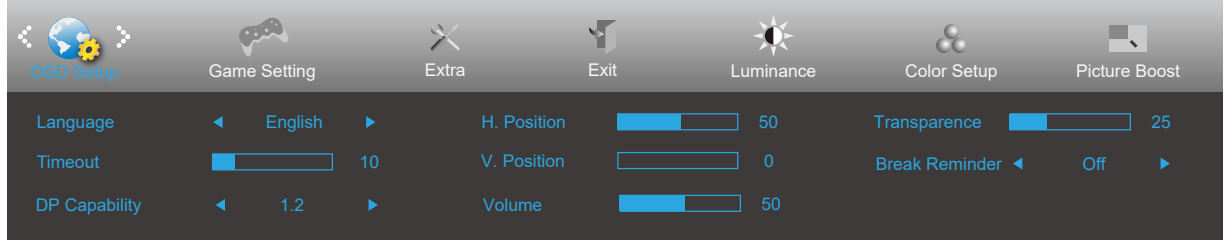

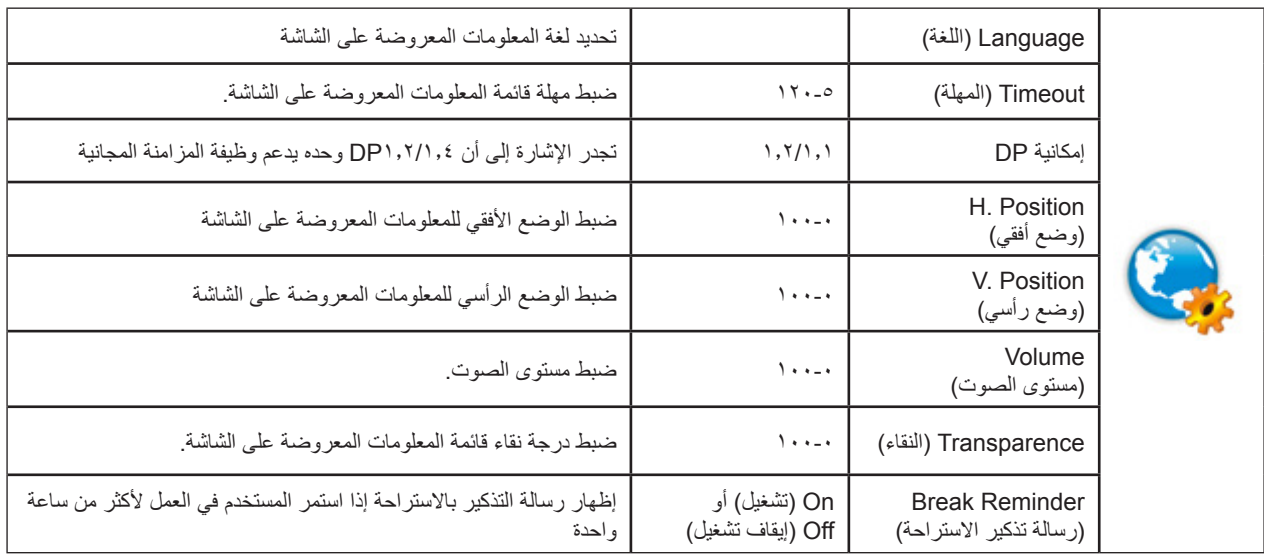

#### **مالحظات:**

إذا كان محتوى الفيديو DP يدعم 1.2DP، يرجى تحديد 1.2DP إلمكانية DP؛ وإال، فيرجى تحديد 1.1DP.

### **Setting Game( إعداد األلعاب(**

<span id="page-20-0"></span>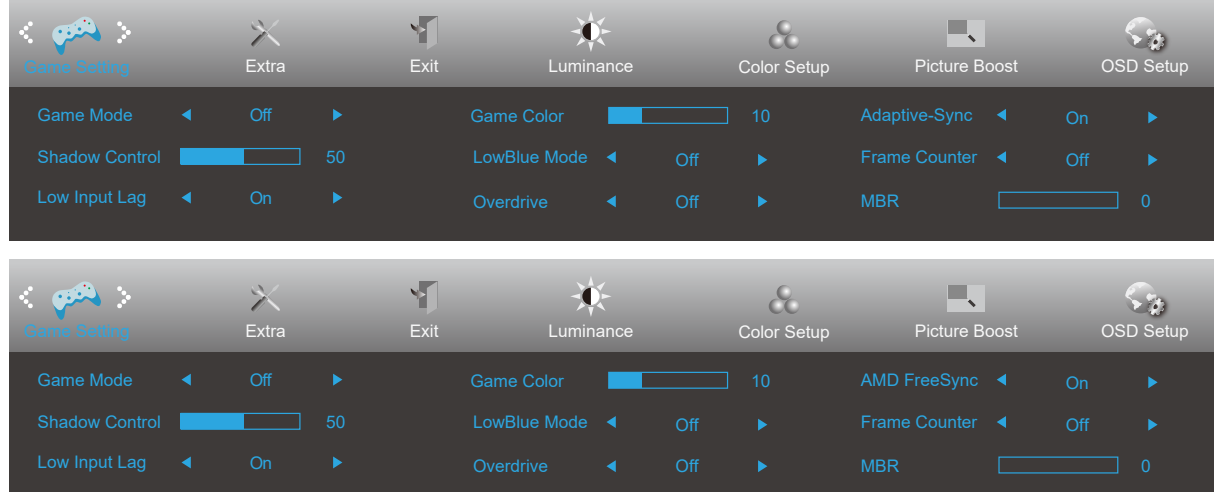

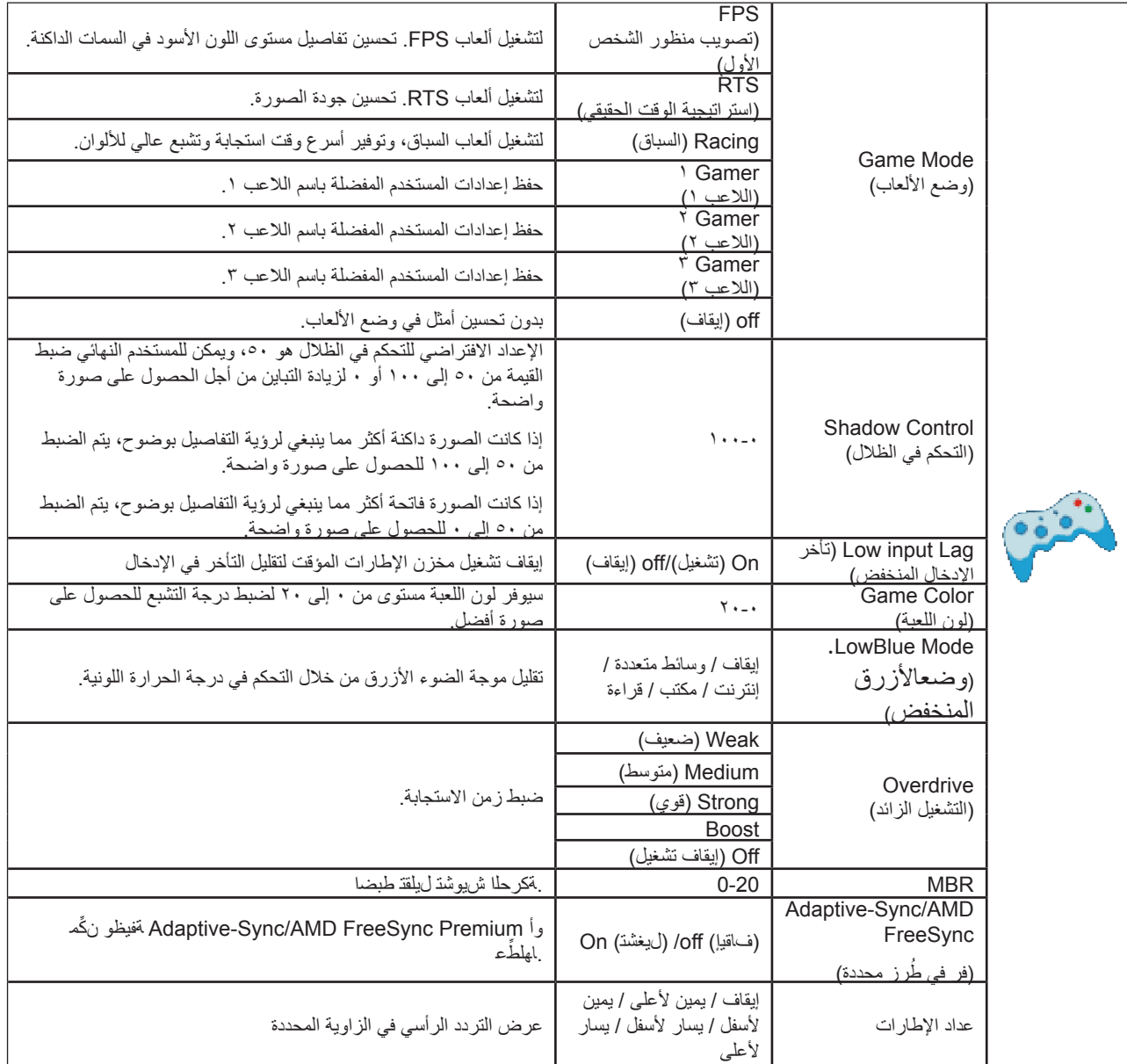

#### **مالحظات:**

ال تتوفر الوظيفتان "تقليل تشويش الحركة" و"زيادة سرعة االستجابة" إال عند إيقاف تشغيل وظيفة Premium FreeSync AMD/Sync-Adaptive ووصول التردد الرأسي إلى 75 هرتز.

### **Extra( الملحقات(**

<span id="page-21-0"></span>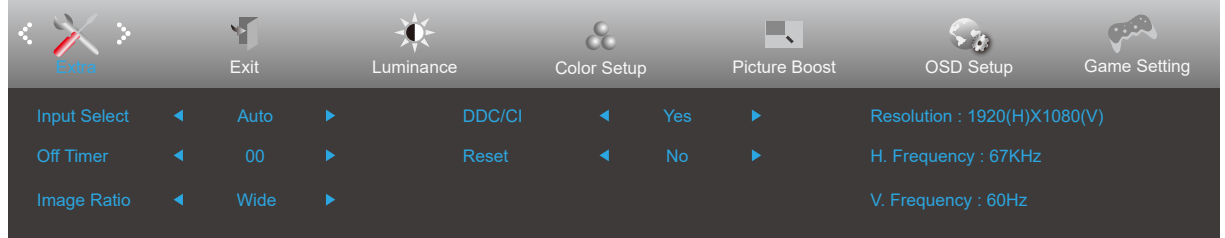

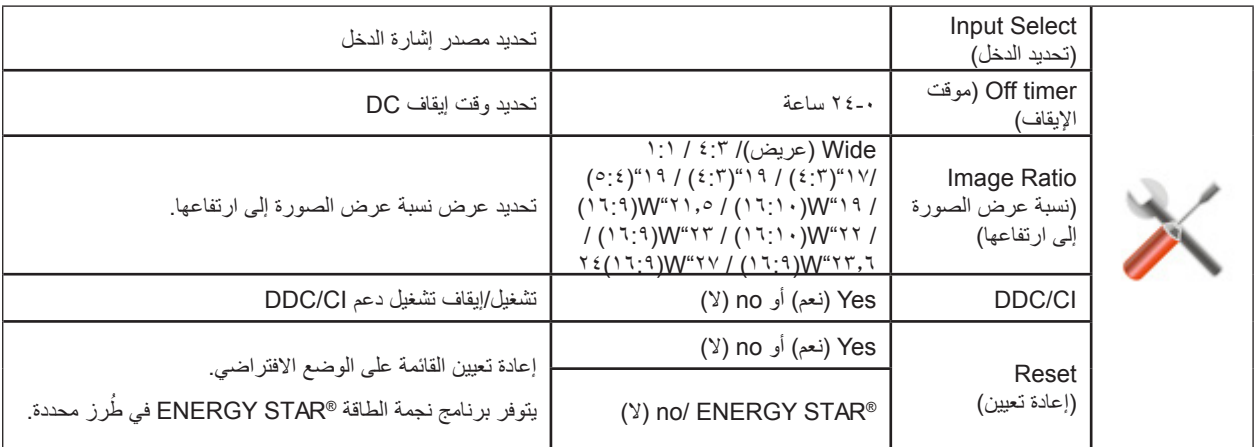

### **Exit( خروج(**

<span id="page-22-0"></span>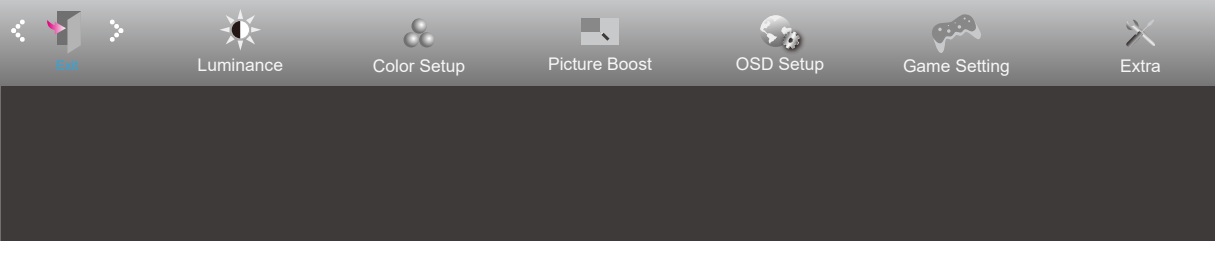

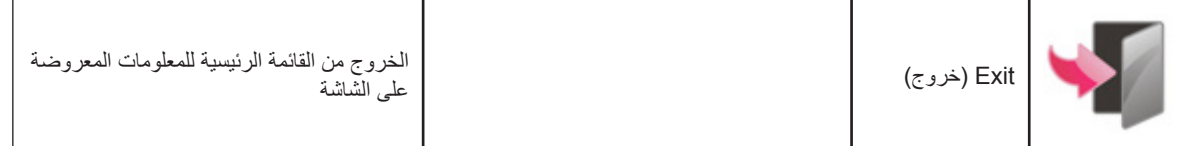

### **مؤشر بيان الحالة**

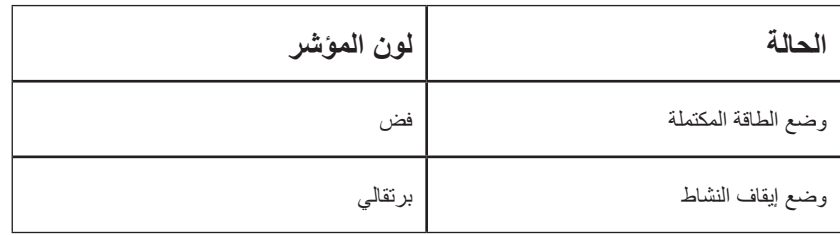

# **استكشاف األعطال وإصالحها**

<span id="page-23-0"></span>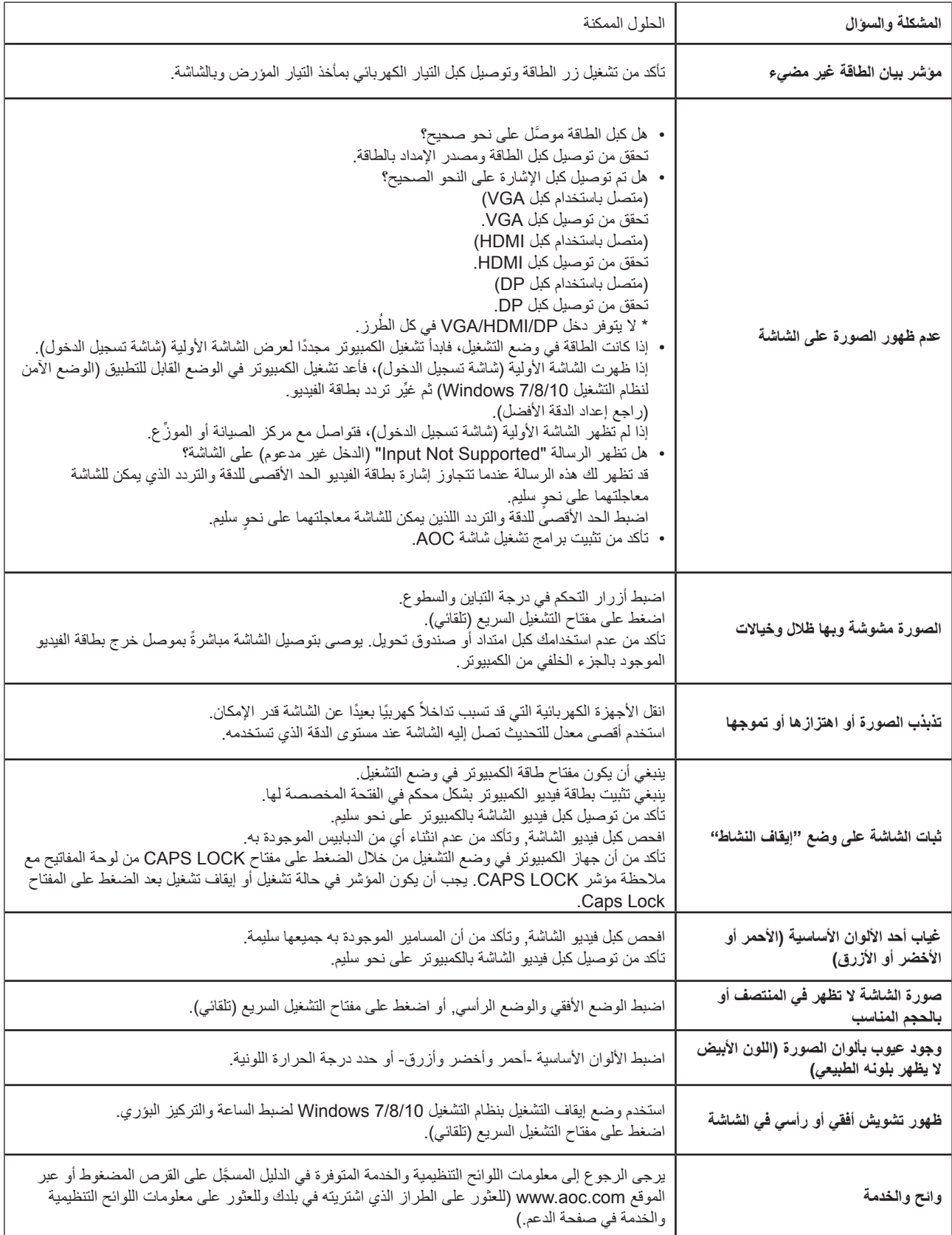

# **المواصفات**

# **مواصفات عامة**

<span id="page-24-0"></span>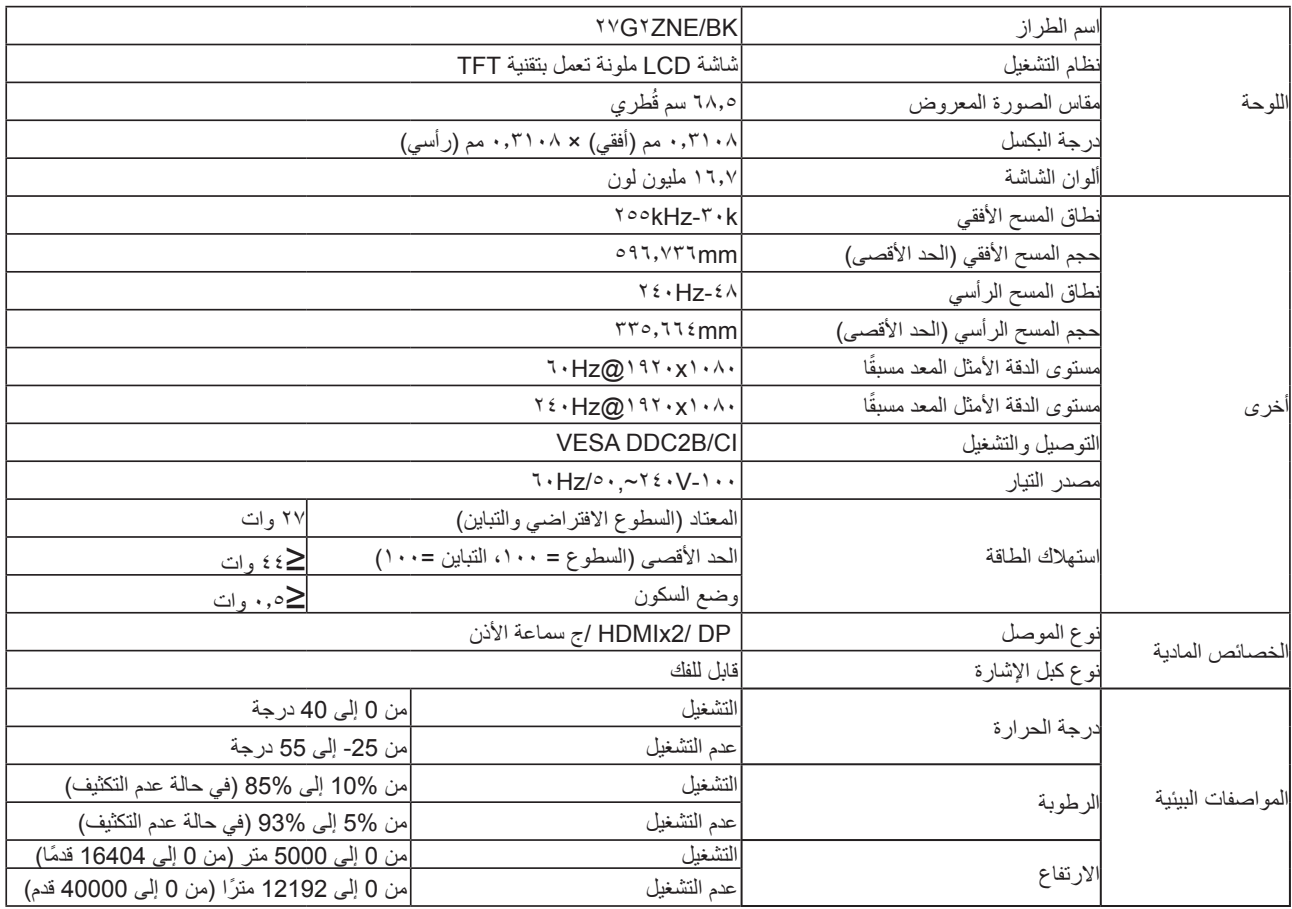

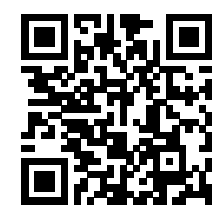

### **ًا أوضاع العرض المعدة مسبق**

<span id="page-25-0"></span>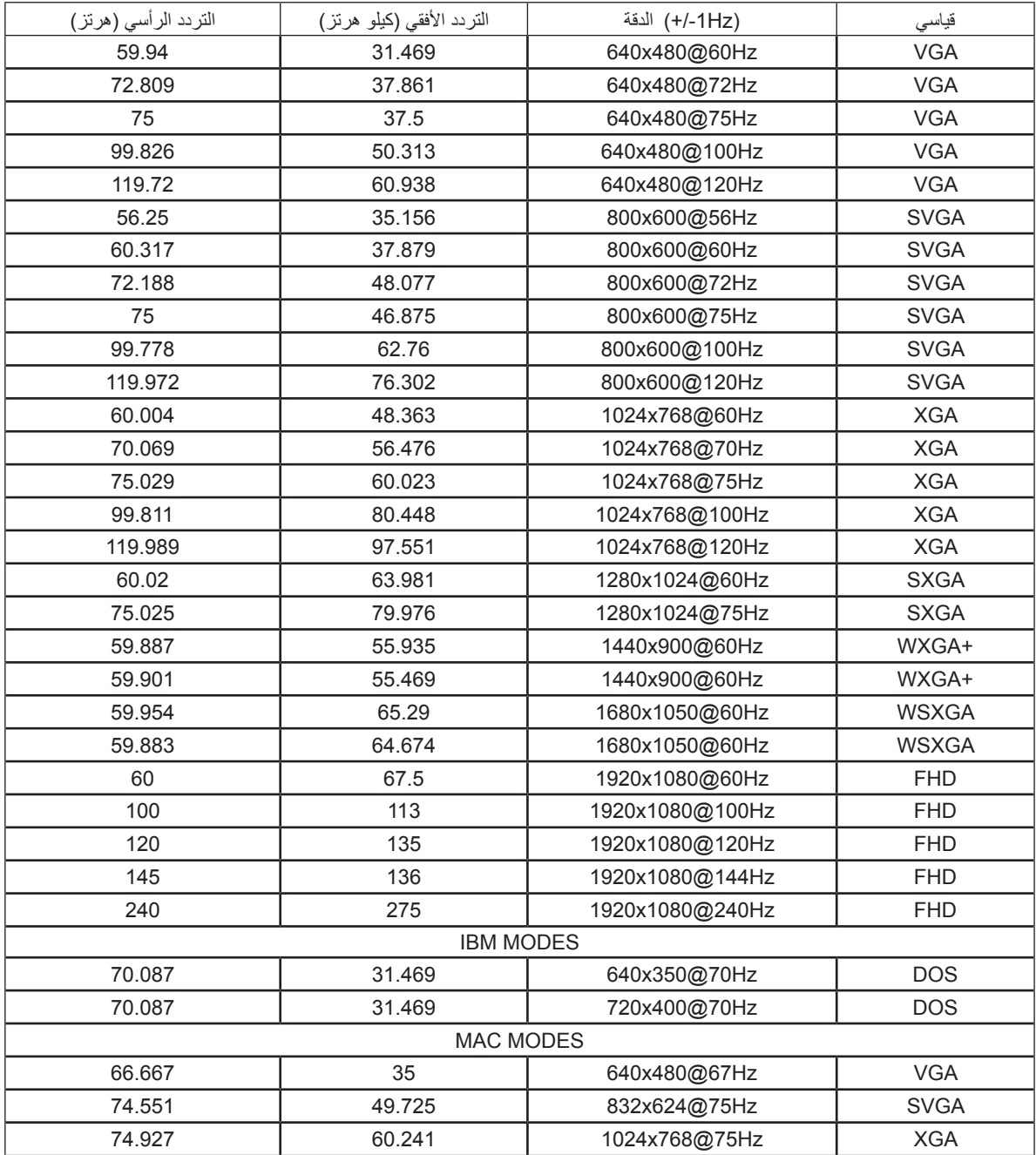

ملاحظة: وفقًا لمعيار VESA (جمعية معايير الكترونيات الفيديو)، قد يحدث خطأ معين (+/1- هرتز) عند حساب معدل التحديث (تردد المجال) لأنظمة التشغيل وبطاقات الرسومات المختلفة. لتحسين التوافق، تم تقريب معدل التحديث االسمي لهذا المنتج. يرجى الرجوع إلى المنتج الفعلي.

### **تعيين الدبابيس**

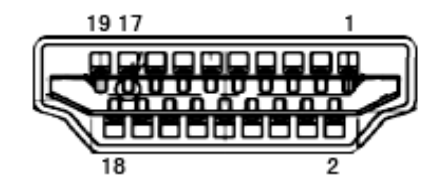

كبل اإلشارة لشاشة عرض ملونة ذو 19 دبوس

<span id="page-26-0"></span>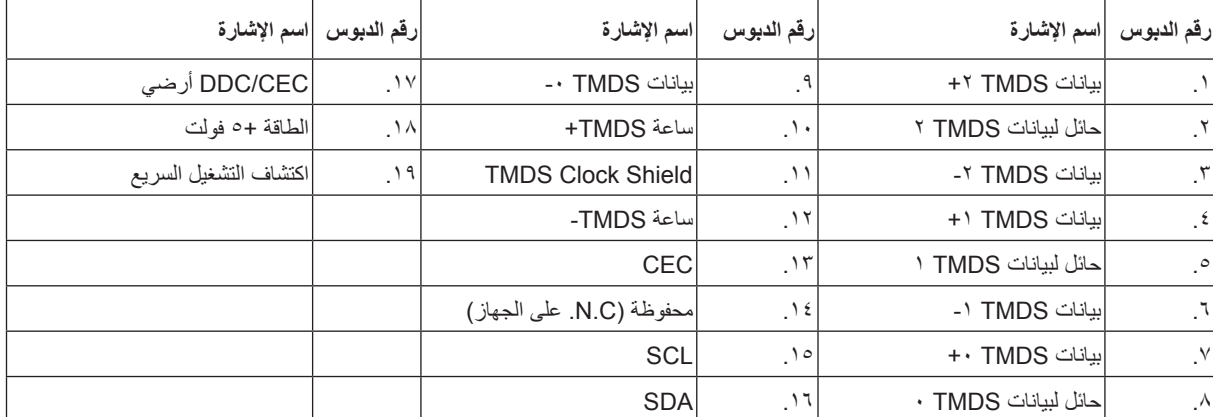

كبل اإلشارة لشاشة عرض ملونة ذو 20 دبوس

| اسم الإشارة           | رقم الدبوس | اسم الإشارة    | رقم الدبوس     |
|-----------------------|------------|----------------|----------------|
| أرضي                  | 11         | (ML_Lane 3 (n) |                |
| (ML_Lane 0 (p         | 12         | <b>GND</b>     | $\overline{2}$ |
| التهيئة               | 13         | (ML_Lane 3 (p) | 3              |
| التهيئة ٢             | 14         | (ML_Lane 2 (n  | $\overline{4}$ |
| (AUX_CH(p             | 15         | <b>GND</b>     | 5              |
| أرضي                  | 16         | (ML_Lane 2 (p) | 6              |
| (AUX_CH(n)            | 17         | (ML_Lane 1 (n  | 7              |
| اكتشاف التشغيل السريع | 18         | <b>GND</b>     | 8              |
| استعادة DP_PWR        | 19         | (ML_Lane 1 (p  | 9              |
| DP PWR                | 20         | (ML_Lane 0 (n  | 10             |

### **التوصيل والتشغيل خاصية B2DDC للتوصيل والتشغيل**

<span id="page-27-0"></span>تتمتع هذه الشاشة بإمكانيات B2DDC VESA المتوافقة مع معيار DDC VESA. وتتيح هذه الخاصية للشاشة إمكانية إبالغ النظام المضيف بهويته كما أنها تقوم بتوصيل معلومات إضافية عن إمكانيات العرض الخاصة به، وذلك وفقًا لمستوى DDC المستخدم.

وتعد DDC2B إحدى قنوات البيانات ثنائية الاتجاه القائمة على بروتوكول I2C، يمكن للنظام المضيف من طلب معلومات عن البيانات التعريفية الممتدة لشاشة العرض .DDC2B بقناة الخاصة( EDID(